## **Fiziksel Jeoloji Jeo 152-01/02/03/04 Uygulama Ödevi**

**Ödev Veriliş Tarihi: 26.04.2019 Ödev Teslim Tarihi: 10.05.2019**

## **Ad-Soyad-Öğrenci No:**

**1.** Aşağıda verilen jeolojik haritada;

**a)** Vadi tabanını belirleyerek, haritada vadi taban eğim yönünü (VTEY) işaretleyiniz.

**b)** V kuralı uygulayarak tabakaların eğim yönünü (TEY) bulunuz. Uyguladığınız V kural(lar)ını açıklayınız.

**c)** Tabakaları yaş ilişkisine göre sıralayarak lejand üzerinde gösteriniz.

**d)** Tabakaların harita görünümünü harita üzerine işaretleyiniz.

**e)** Tabakaların konumunu yazınız.

**f)** A-A', B-B', C-C' doğrultularında jeolojik kesit çiziniz.

**g)** A-A've C-C' kesitlerinde düşey ölçeği **1/10000**, B-B' kesitinde ise **1/5000** alınız.

**Not:** Tabakaların gerçek eğim açıları 25° dir. A-A'doğrultusunda çizilecek kesitte tabakaların eğim açılarını 20° alınız.

**h)** B-B', C-C' doğrultularında çizilen jeolojik kesitlerde tabakaların görünür eğim açılarını bulunuz.

**i)** Yatay ölçeği hesaplayınız.

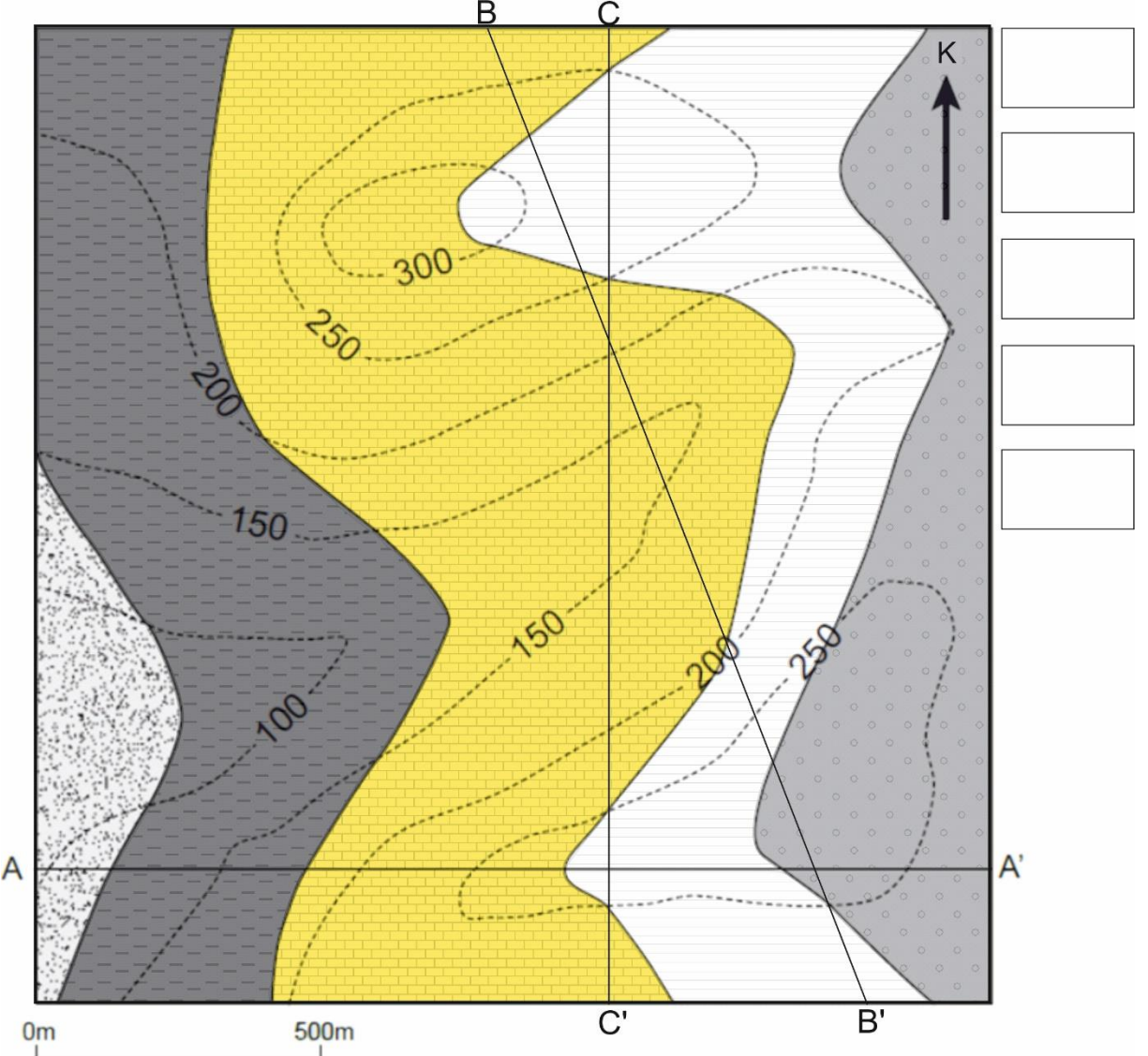

**2.** Aşağıda verilen jeolojik haritada;

**a)** Vadi tabanını belirleyerek, haritada vadi taban eğim yönünü (VTEY) işaretleyiniz.

**b)** V kuralı uygulayarak tabakaların eğim yönünü (TEY) bulunuz. Uyguladığınız V kural(lar)ını açıklayınız.

**c)** Tabakaları yaş ilişkisine göre sıralayarak lejand üzerinde gösteriniz.

**d)** Tabakaların harita görünümünü harita üzerine işaretleyiniz. Tabakaların konumunu yazınız.

**e)** Jeolojik yapıların türlerinin belirleyip, harita görünümlerini işaretleyiniz. Yapıların konumlarını yazınız.

**f)** A-A' doğrultusunda jeolojik kesit çiziniz. Düşey ölçeği **1/10000** alınız. Yatay ölçeği hesaplayınız.

**g)** Yatay ölçeği hesaplayınız.

**Not:** A-A' doğrultusunda çizilecek kesitte kanatların eğim açılarını 27° alınız.

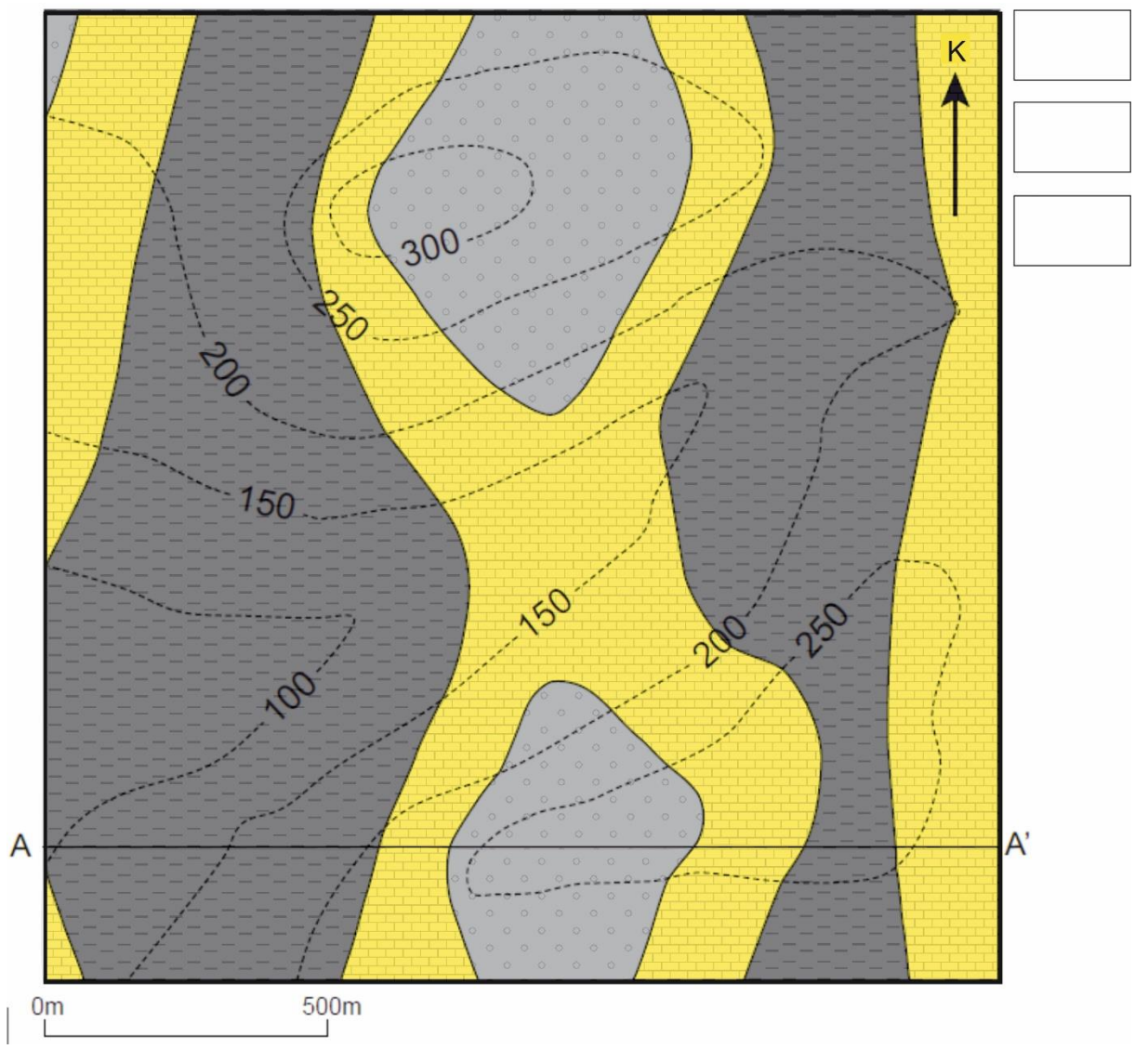

**3.** *Visible Geology* [\(https://app.visiblegeology.com\)](https://app.visiblegeology.com/) uygulamasını kullanarak aşağıdaki işlemleri sırasıyla uygulayınız;

**a)** Bir *vadi* (valley) *topoğrafyası* oluşturunuz.

**b)** Sonrasında **KG/45B** ve **KG/45D** konumlu bir *antiklinal* profili oluşturunuz.

**c)** Bu antiklinali kesen **KG/45D** konumlu bir *fay* oluşturunuz.

**d)** Tüm birimleri kesen **KG/90** konumlu bir *dayk* oluşturunuz.

**e)** Son halde oluşan harita üzerinde **D-B**, **KB-GD** ve **K-G** doğrultulu *jeolojik kesitler üretiniz* (Explore-Cross Section). Bu kesitlerde kıvrımı oluşturan kanatlardaki jeolojik unsurların eğim açılarını tartışınız.

**Not:** Her bir aşamanın harita ve kesit görünümünün ekran görüntüsünü kaydediniz ve uygulama sorumlusuna e-posta yoluyla iletiniz.

**4.** 5 farklı tabaka konumunu sayısal olarak türetiniz (Kadran veya Azimuth veya Eğim-doğrultusu). Bu konumların harita görünümlerini çiziniz.

**5.** 5 farklı tabaka konumunun harita görünümünü çiziniz. Bu tabaka konumlarını sayısal olarak ifade ediniz (Kadran veya Azimuth veya Eğim-doğrultusu).